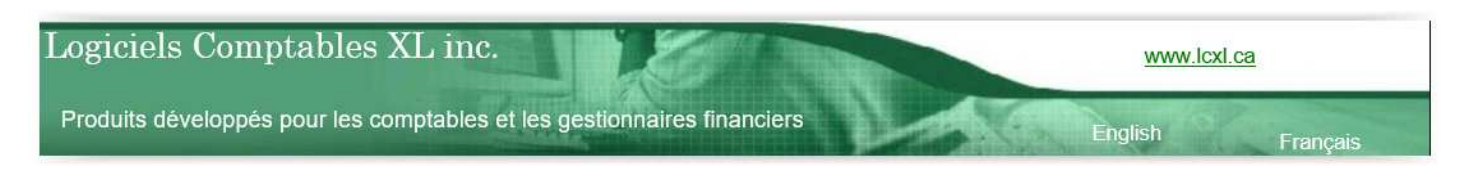

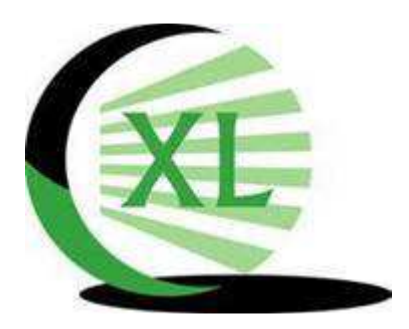

# *LOGICIELS COMPTABLES XL INC.*

*PRODUITS DÉVELOPPÉS POUR LES COMPTABLES ET LES GETIONNAIRES FINANCIERS* 

# **XL DOSSIER – LISTE DES NOUVEAUTÉS VERSION 3.88**

#### Introduction

Merci d'être un client et un usager de XLDossier. Vous êtes important pour nous et nous avons à cœur votre satisfaction.

Nous vous invitons à prendre connaissance du résumé des nouveautés de la version 3.88. Ceci rendra assurément votre travail plus efficace.

*Important!* Si vous n'aviez pas installé certaines versions précédentes ou si vous n'aviez pas pris connaissance de la liste des nouveautés de ces versions **comme la version 3.84** … il est fortement recommandé … de prendre connaissance de la liste des nouveautés de ces versions. Des éléments importants à savoir sont assurément décrits. Vous pouvez aller sur la page web de support XLDossier www.lcxl.ca/XLDossierSupport.htm et vous y trouverez ces fichiers d'aide.

Nous recommandons que tous les membres de votre équipe puissent prendre connaissance du texte inclus dans ce fichier.

Plusieurs ajustements, corrections et améliorations de toutes sortes ont été apportées.

Il s'agit assurément de la version de XLDossier contenant le plus de nouveaux développements importants.

N.B. : La dernière version officielle qui a été rendue disponible à tous nos clients était la version 3.76. Certains développements inclus dans la version 3.88 l'ont été dans les versions 3.78 et 3.79. Ces versions n'étaient pas rendues disponibles pour l'ensemble de nos clients. C'était principalement des versions en cours de développement avec des cabinets « collaborateurs ».

Nous sommes reconnaissants envers ceux qui nous ont reporté des éléments qui nécessitaient des corrections ou des ajustements et nous les remercions. Certains clients de XLDossier sont aussi des collaborateurs et nous tenons à leur témoigner notre appréciation. Nous avons grandement à cœur votre satisfaction et nous avons la volonté de vous offrir un produit répondant à vos besoins et qui contribue fortement à augmenter votre efficacité et votre rentabilité.

Nous vous encourageons à ne pas hésiter à nous faire part d'éléments nécessitant une correction ou une amélioration ainsi que des nouveaux développements que vous aimeriez voir dans XL Dossier. Nous y accorderons l'importance requise. Merci à l'avance.

Pour nous communiquer des informations ou obtenir du support technique vous pouvez;

- Nous contacter par téléphone au 450-325-3677.
- Nous contacter par courriel à l'adresse support@lcxl.ca.
- Nous contacter par l'entremise de notre site web à l'URL www.lcxl.ca.
- Visiter la page web du support à l'URL www.lcxl.ca/XLDossierSupport.htm.

Nos coordonnées sont les suivantes;

 Logiciels Comptables XL inc. 2404, Limoges Mascouche (Québec) J7K 0B9 Téléphone: 450-325-3677 support@lcxl.ca www.lcxl.ca

Pour toutes informations additionnelles svp n'hésitez pas à nous contacter.

Notre mission : Vous aider à remplir la vôtre!

Merci.

Roland Miller, Président rmiller@lcxl.ca 450-325-3677 www.lcxl.ca

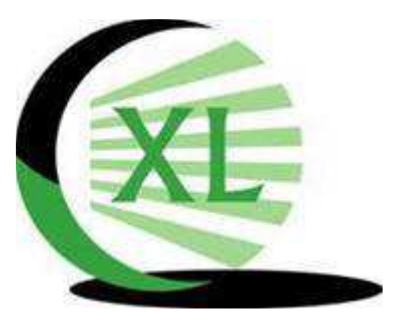

# **LISTE DES PRINCIPALES NOUVEAUTÉS**

#### **FICHIER XLDOSSIER**

#### **AMORTISSEMENT – FRAIS DE FINACEMENT – AUTRES**

Pour les prêts à long terme et les locations-acquisitions de la section des dettes à long terme il est maintenant possible d'amortir des frais de financement ou autres directement dans les cédules de prêts.

Des nouvelles colonnes ont été ajoutées pou ceci dans les cédules. Et alors aussi dans le sommaire des dettes à long terme (DLT\_SOMM).

Dans la feuille DLT-SOMM et dans les cédules de prêts un nouveau bouton intitulé « FraisFin » affiche pou masque les colonnes pour l'amortissement des frais de financement.

Une nouvelle particularité est que sur la dernière ligne de la section des prêts à long terme et sur la dernière ligne de la section des locations-acquisitions se reportent … le total … de tous les frais de financement établis dans toutes les cédules.

Les frais de financements par cédules sont affichés dans les nouvelles colonnes pour chacune des lignes dans DLT-SOMM.

Alors donc … dans la feuille REGROUPEMENTS les dernières lignes de ces deux sections sont maintenant réservées aux frais de financements établis dans les cédules.

De même que dans les notes des dettes à long terme et des locations-acquisitions apparaitront de façon automatisée ces montants. Il s'agit là d'une belle amélioration.

Si jamais d'autres améliorations pourraient être effectuées pour quoi que ce soit ou pour d'autres utilisations connexes s.v.p. n'hésitez pas à nous les communiquer.

Ces montants seront aussi inscrits dans la feuille DTL\_RÉGUL-FT dans la régularisation.

#### **Feuille REGROUPEMENTS**

#### *Sections Dettes long terme et Locations-acquisitions*

Dans ces deux sections la dernière ligne est maintenant une « ligne réservée » aux frais de financement qui sont calculées dans les cédules de prêts. Ces montants proviennent de la feuille DLT\_SOMM.

Si vous aviez des prêts de regroupés sur une de ces deux lignes il faudrait les regrouper sur une autre ligne. Cela serait surprenant car dans la section des dettes long terme il y a 150 lignes donc pour une possibilité de

150 prêts et dans la section des locations-acquisitions il y a 250 lignes donc pour une possibilité de 250 locations-acquisitions.

Au besoin simplement contacter le support. Merci.

## **COMPILATION – QUESTIONNAIRES - C1-10 ET C3-10**

# *C1-10*

Des procédures supplémentaires portant sur la gestion de la qualité et les facteurs de risque de mission ont été ajoutées dans le formulaire C1-10, Acceptation/maintien de la mission.

Des nouvelles questions ont été ajoutées et certains textes ont été modifiés.

Les nouvelles questions sont identifiées par un motif vert dans la colonne A des nouvelles lignes. Les lignes avec du texte modifié sont identifiées par un motif gris dans la colonne A de ces lignes.

# *C3-10*

Modification mineure des formulaires C3-10, Liste de contrôle - Achèvement de la mission

Certains textes ont été modifiés.

Les lignes avec du texte modifié sont identifiées par un motif gris dans la colonne A de ces lignes.

**N.B**. : Avec cette mise à jour … les formulaires reliés aux compilations sont à jour avec la version 2023 du Guide des missions professionnelles (GMP) et du Guide sur la compilation, les services fiscaux et la gestion de cabinet (GCSFGC).

# **Étude de cas - Jane's Garden Shoppe**

La version mise à jour de l'étude de cas et des formulaires remplis connexes est accessible sur Knotia, sous Volume 3 - Études de cas et formulaires remplis, Étude de cas — Missions de compilation (NCSC 4200) :

- o Étude de cas Jane's Garden Shoppe
- o FR C1-10 Acceptation / maintien de la mission
- o FR C2-10 Connaissance de l'entité
- o FR C3-10 Liste de contrôle Achèvement de la mission
- o FR LC1-1 Lettre de mission de compilation
- o FR MC1-1 Rapport de mission de compilation

#### **Feuille ACHEMIN**

Dans le haut de la feuille ACHEMIN soit juste en haut de la mention de la version du XLDossier il y est maintenant inscrit la version du Guide que vous utilisez soit le GMP ou le GCSFGC.

Plusieurs usagers utilisent cette feuille de travail plutôt que celles aussi disponibles dans XLDossier mais étant la reproduction des celles disponibles dans les guides.

Entre autres pour ces informations et d'autres champs disponibles et/ou personnalisés. Vous pouvez faire ce choix dans la feuille INDEX.

Certains ont aussi produit une feuille de travail personnalisée pour ce besoin. Une bonne idée alors pourrait être d'ajouter ces infos.

#### **FICHIER XLEF**

## **Feuille RÉSULTATS**

Une nouvelle ligne a été ajoutée juste au-dessus de la section AUTRES REVENUS / AUTRES DÉPENSES.

Ceci pour permettre la possibilité d'avoir un titre regroupant d'autres sections … en-dessous … de cette section.

#### **Feuille NOTES**

#### *Notes méthodes comptables des amortissements des immobilisations)*

Un nouveau développement très intéressant a été effectué à ce niveau. Dans les méthodes comptables il y a six notes de méthodes comptables pour les immobilisations soit …

- Autres actifs court terme amortissables
- Destinés à la location
- Locations-acquisitions
- Immobilisations corporelles
- Actifs incorporels amortis
- Autres actifs long terme amortissables

Certains … comme dans les mandats de compilation ou pour les autres types de mandats … souhaitent que la note sur les méthodes comptables soit sous la section des immobilisations. Par exemple que dans la note des immobilisations corporelles (sous la note) soit incluses les infos des méthodes comptables.

Auparavant cela était possible mais il fallait monter une « note modèle » (gabarit).

Pour les six notes « par défaut » dans la section des méthodes comptables vous pouvez maintenant « copier la note » et la placer sous la note de votre choix. Celle-ci sera alors aussi considérée comme une « note modèle » même si les infos sont totalement automatisées et en provenance du sommaire des immobilisations.

Vous ne pouvez déplacer une telle note. Vous pouvez copier ou la supprimer. Évidemment ls notes « par défaut » dans la section des méthodes comptables ne peuvent être supprimées.

Le développement a aussi été effectué afin de tout bien gérer lors des MAJ Version.

## *Dettes à long terme et Obligations de contrats de locations-acquisitions*

Tel qu'aussi décrit plus haut … dans ces deux notes … les montants des dernières lignes sont ceux des frais de financement en provenance du sommaire des dettes et donc aussi des cédules de prêts.

# **FICHIER XLFORMS 2400 (EXAMEN)**

## **FORMULAIRES POUR LES MISSIONS D'EXAMEN**

#### Aides à la pratique – Missions d'examen

Dans le cadre de la mise à jour de l'étude de cas sur une mission d'examen et des formulaires remplis connexes, les aides à la pratique suivantes ont également fait l'objet de modifications mineures :

- **E1-20 Mission récurrente Maintien :** Modification de la terminologie relative à la gestion de la qualité conformément à la nouvelle Norme canadienne de gestion de la qualité (NCGQ 1).
- **E2-05-2 Compréhension de l'entité Systèmes :** Mise à jour de la section « Comprendre les opérations d'achat » afin de s'assurer que les processus relatifs à la cession d'actifs sont également pris en compte et documentés.
- **E5-10 Liste de contrôle Achèvement de la mission :** Modification de la terminologie relative à la gestion de la qualité conformément à la nouvelle NCGQ 1.

# **FORMULAIRES RIF (RÉFÉRENTIEL D'INFORMATIONS FINANCIÈRES)**

Deux nouveaux formulaires ont été ajoutés soit :

RIF 915 : Feuille de travail RIF - NECF - Regroupements d'entreprises RIF 973 : Feuille de travail - NCOSBL - Regroupements d'organismes sans but lucratif

Alors dans le RIF 001 (Index) des nouvelles lignes ont été ajoutés afin d'accéder aux formulaires et pour le contrôle des questions et réponses et des signatures.

Des nouvelles questions ont été ajoutés dans les formulaires RIF 906, RIF 907, RIF 908, RIF 910, RIF 911, RIF 912, RIF 913, RIF 914, RIF 971, RIF 972, Dans ces mêmes formulaires et certains autres des textes ont été modifiés.

Les nouvelles questions sont identifiées par un motif vert dans la colonne A des nouvelles lignes. Les lignes avec du texte modifié sont identifiées par un motif gris dans la colonne A de ces lignes.

N.B. : Avec cette mise à jour … les formulaires reliés aux examens sont à jour avec la version 2023 du Guide des missions professionnelles (GMP).

Le fichier XLForms2400 pour les questionnaires d'examen a été mis à jour conformément au Guide des missions professionnelles 2023.

Les nouvelles questions seront mises en évidence par des cellules avec motif vert pâle dans la colonne A.

Certaines questions et certains autres textes informatifs précédemment existants mais dont le texte a été modifié sont également mis en évidence par des cellules avec motif gris dans la colonne A.

#### **Étude de cas de PureLife et formulaires remplis connexes**

La version mise à jour de l'étude de cas et des formulaires remplis connexes est accessible sur Knotia, sous Volume 3 — Études de cas et formulaires remplis, Étude de cas — Missions d'examen:

- Étude de cas PureLife
- FR E1-20 Mission récurrente Maintien
- FR E2-05-1 Compréhension de l'entité Éléments de base
- FR E2-05-2 Compréhension de l'entité Systèmes
- FR E2-10 Seuil de signification
- FR E2-20 Étendue de la mission
- FR E2-91 Feuille de travail Plan de la mission d'examen
- FR E3-10 Situations particulières Procédures d'examen
- FR E3-20 Produits Procédures d'examen
- FR E3-D Stocks Procédures d'examen
- FR E4-10 Cumul des anomalies détectées
- FR E5-10 Liste de contrôle Achèvement de la mission

N.B. : Les études de cas déjà remplis sont disponibles en accédant à votre guide sur Knotia. Si vous avez de la difficulté à y accéder n'hésitez pas à me contacter et je pourrai vous aider avec plaisir. Merci.